FISHER INVESTMENTS® 401(k) SOLUTIONS

# How to Get Enrolled

Follow these instructions to enroll in Your 401(k) Plan.

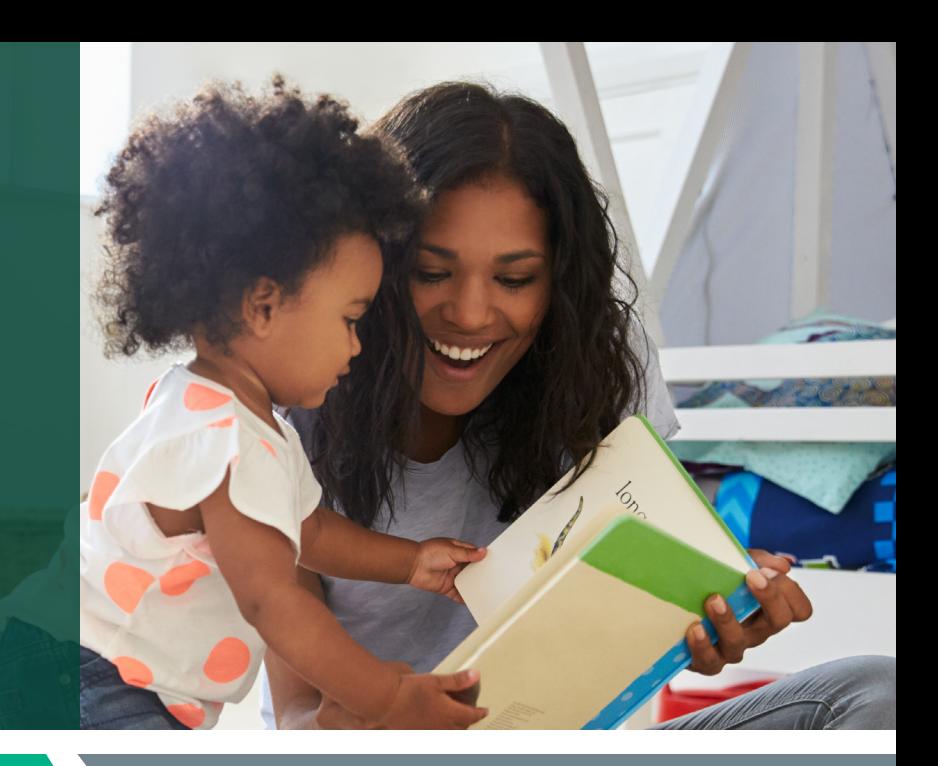

#### **STEP 1 Create your account**

#### Register and access the enrollment website for the first time.

- Website: www.empower-retirement.com/participant
- Click "Register."
- Click on the "I do not have a PIN" tab. You'll be prompted to answer a series of questions to verify your account. When complete select "Continue."
- You'll be prompted to **provide your email address or phone number** where you will receive your verification code. You will also create a Username and Password. When complete, select "Register."

# STEP 2 Enroll in your company's retirement plan

### Make key decisions about your 401(k) account through two options.

- The first option is to select "Quick Enrollment." If you select this option, you will be contributing the listed amount and be invested in the option your employer pre-selected for your company's retirement plan.
	- Select "I Agree, Enroll Now."
	- Confirm enrollment details and select "Next, Add Beneficiaries."
	- **Enter your beneficiary designation** or you may select "Skip & View My Account."

# STEP 2 Enroll in your company's retirement plan

- The second option is to select "Customize Enrollment."
	- Select "Customize Enrollment" and click "Get Sarted."
	- **Indicate** whether you have made contributions to any other retirement plans since the beginning of the current year. When complete, select "Continue."
	- Set your contribution rate and select "Continue."
	- Select which type of contribution you would like to make. Once complete, select "Continue."
	- **Confirm your contribution rate** by selecting "Confirm & Continue."
	- Complete the Fisher Investments Retirement Navigator online questionnaire (optional). It takes about 10-15 minutes to complete and you will answer simple questions regarding your unique retirement goals. Based on your answers, it will identify a model portfolio for you.
	- Make your investment selections from the following options:
		- Do It For Me Select if you would like your account to be invested in a default porfolio based on your age.
		- Guide Me Enter the model portfolio you chose during the Retirement Navigator questionnnaire here, or another if you prefer.
		- Select My Own Fund Mix Select this option if you would like to make your own asset allocation elections from the available fund menu.
		- Open My Own Brokerage Account Select this option if you would like to have maximum flexibility when choosing investments.
	- Review your plan summary. When complete select "I Agree, Enroll Now."
	- Confirm enrollment details. When complete select "Next, Add Beneficiaries."
	- Designate your beneficiaries (optional).

### Would you like some help? Reach out to us.

#### Schedule a 30-minute one-on-one meeting with a Retirement Specialist. Your Retirement Specialist has a great deal of experience with helping employees plan for a successful retirement. They can help you get enrolled as well as provide educational support and guidance.

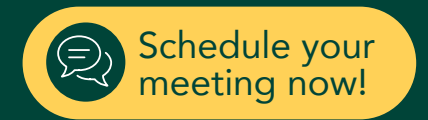

#### Contact Us: 888-322-7586 | contact401k@fi.com

Investing in securities involves the risk of loss. ©2021 Fisher Investments. K10214V